# **Macro to Generate Summary and Descriptive Statistics Tables**

Yogesh Pande, Merck Sharp & Dohme Corp**.**, Rahway, New Jersey

# **ABSTRACT**

The most popular type of tables in the pharmaceutical industry are those that have descriptive statistics (n mean std median maximum) or tables having frequency (%) count and descriptive statistics of categorical and continuous variables. Often requested by statisticians, medical writers, and clinical research scientists, these tables have to be generated in lesser time spans and with stringent quality concerns. Using SAS® macro language and SAS® base, this paper will introduce a macro that generates a table having categorical variables (for frequency count) and continuous variables (for descriptive statistics). For laboratory, vital signs, and ECG data, this macro can generate tables having descriptive statistics for "Change from Baseline."

*Keywords: Summary, Descriptive, Macro, continuous, categorical* 

## **1. DATA CHECKS AND MACRO OVERVIEW**

- 1) This macro is useful for generating frequency tables and/or tables containing summary statistics.
- 2) The user can have a maximum of five titles and five footnotes in the table.
- 3) Below are listed data checks this macro will complete prior to creating a table:
- **DATA CHECKS:** 
	- (a) The code will check whether the data has one subject per observation or multiple observations per subject.
	- (b) If the data has multiple observations per subject, the code will check whether each subject has multiple observations within same visit.
	- (c) If it has multiple observations within a same visit, the macro will generate the following warning in the log - "This dataset has multiple observations within same visit. Please make this dataset having one observation per visit." Before using this macro, the programmer has to remove all duplicate records appearing within the same visit.

In case of laboratory, vital sign, or ECG data where each subject has multiple parameters and under these parameters each subject has multiple visits, this macro will check under any particular parameter if each subject has multiple records within similar visit. If there are any, the warning message as quoted above will be displayed in the log and the macro will stop executing. Following is a screen shot of laboratory data;

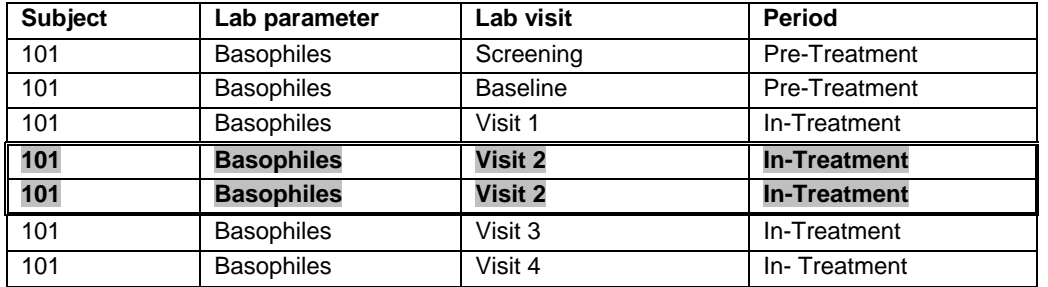

**Table 1: Laboratory data showing parameter, visits associated with it and the treatment period.** 

#### **EXPLANATION OF TABLE 1:**

In the laboratory data as shown above in parameter Basophile, seven observations are generated. The highlighted portion in the above table is the point of interest. This macro will check whether subject number 101 has multiple observations for a similar visit (in this case Visit 2). For this situation, the macro will generate the following warning in the log - "This dataset has multiple observations within visit/parameter. Please make this dataset having one observation per visit." After receiving this warning, the programmer has to decide which observation within those duplicate records (Visit 2) needs to be selected for use of the above data in the macro.

(d) The code will also check whether the dataset is an empty/no records/no observation. If the dataset is empty and if the user has entered 'Y' value for parameter "Empty", then an empty report will be generated.

4) To successfully use this macro, the following two datasets are required: &DSIN which is the main dataset having the variables that will be used to generate the table and &DSO having one observation per subject. The &DSO dataset is required in order to identify the total number of subjects (N=XXX) in each treatment group.

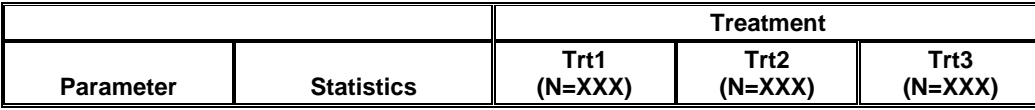

### **Table 2: Header showing total number of subjects in each treatment group, this N=XXX is from &DSO data**

- 5) Please ensure that the three categorical and three continuous variables to be included in the summary table have labels associated with them in the dataset (&dsin). This macro captures those labels to actually describe the variable in the generated summary table.
- 6) Frequently within a table having laboratory data and vital sign data, the summary statistics are generated for parameter value and change from baseline value associated with each parameter. This macro can generate summary statistics including change from baseline. For the screen shot, below, please see Table 5

In the following pages, please see the screen shot of the various types of tables this macro can generate.

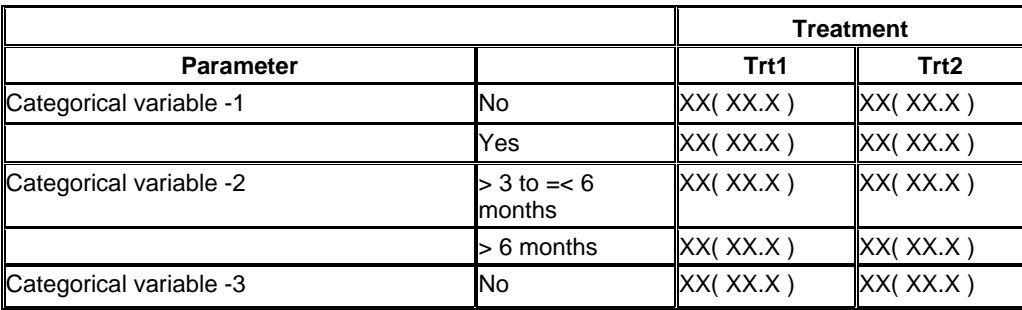

## **Table 3: This table illustrates that, (if asked in the macro call) the macro can generate only a frequency table.**

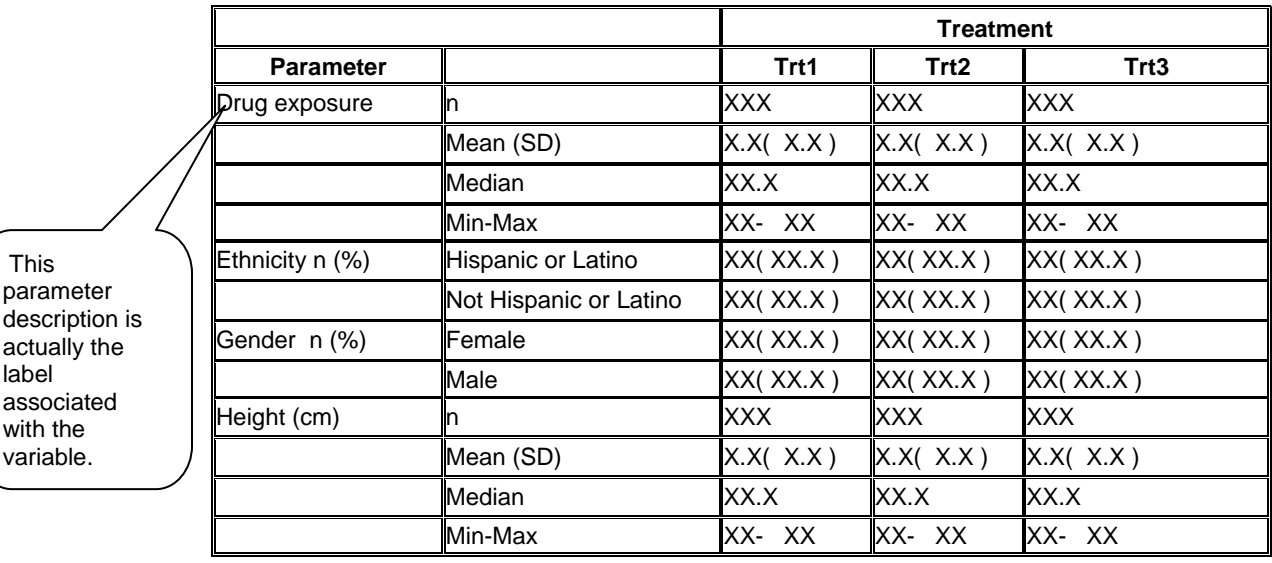

 This parameter

actually the label associated with the variable.

> **Table 4: This table illustrates that the macro can generate combined tables having summary statistics and frequency table**

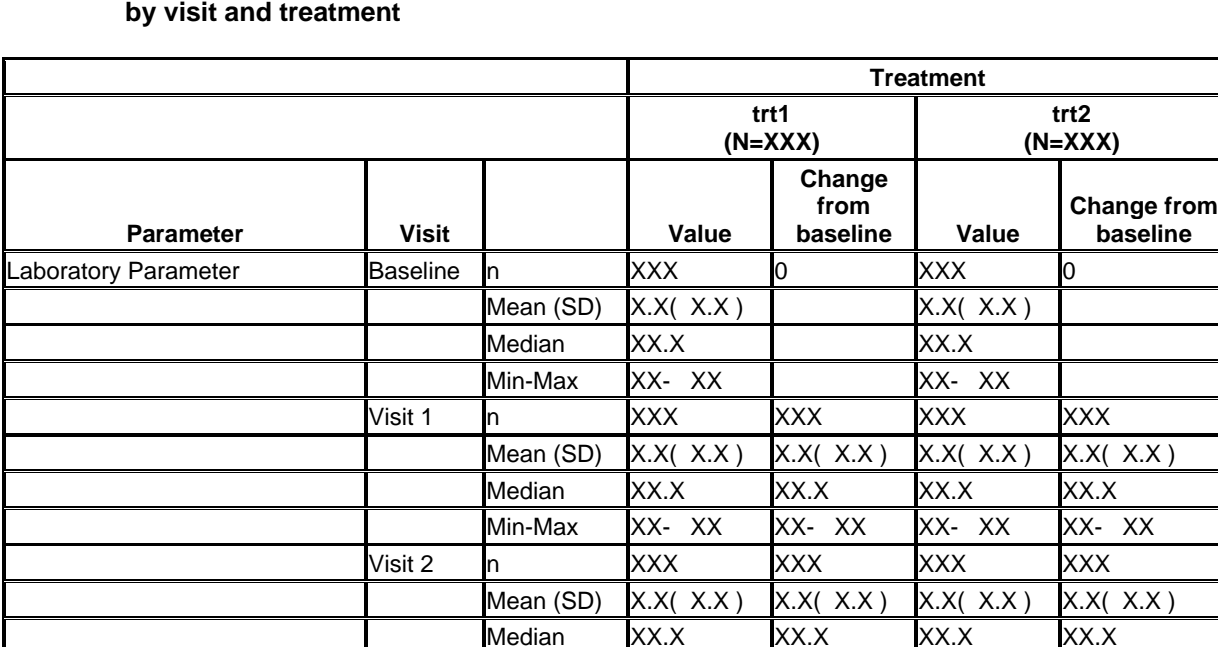

# **Table 5 Laboratory data summary statistics by visit and treatment**

There are no data in this listing/table

## **Table 6: This is how the empty report will be printed in the RTF format.**

Min-Max XX- XX XX- XX XX- XX- XX- XX- XX- XX-

# **2. MACRO PARAMETERS:**

Please see the table, giving each and every macro parameters explanation, with details which macro parameter is mandatory and which macro parameter is optional.

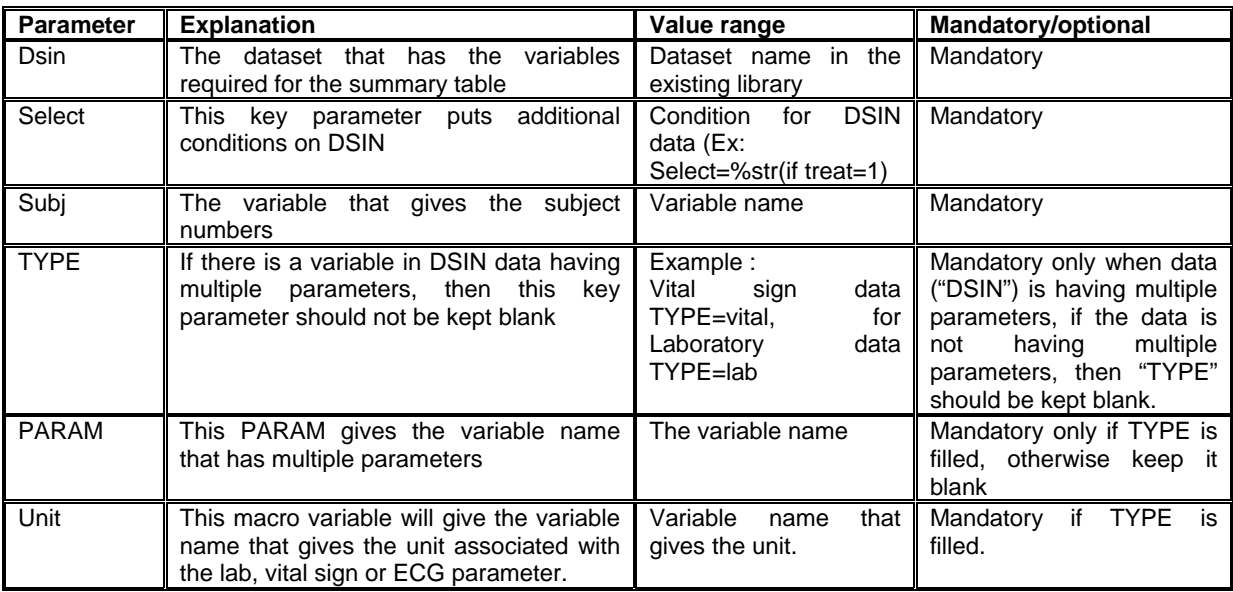

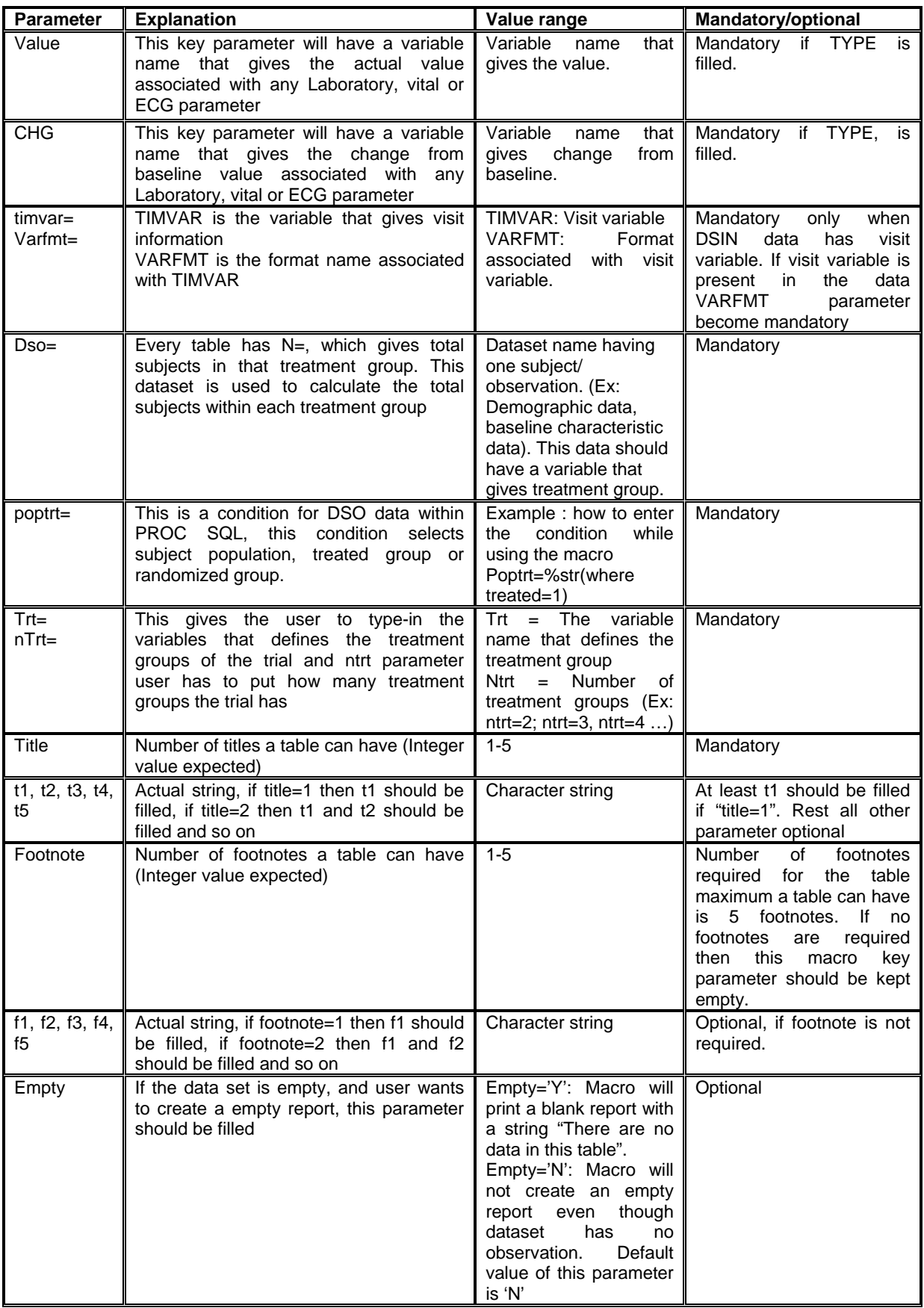

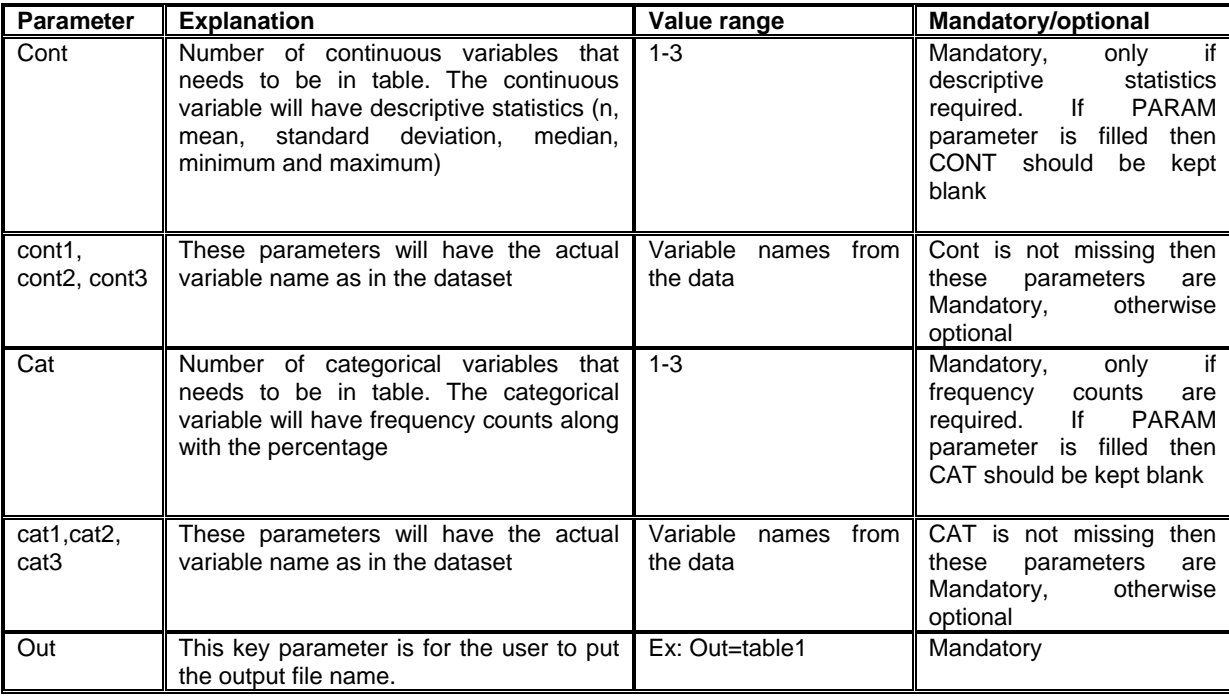

## **3. MACRO CODE**

**Please follow the link for the macro code that can generate tables as described above.** 

**[https://sites.google.com/site/sasfilesyogesh/home/pharmasug2011\\_macro-code](https://sites.google.com/site/sasfilesyogesh/home/pharmasug2011_macro-code)**

#### **4. EXAMPLE OF HOW TO CALL A MACRO**

\*----Laboratory summary statistics including change from baseline----;

```
%summary(dsin=Labdata, type=Lab, subj=sid, timvar=timeregf, varfmt=timereg.,param=prfparam 
        ,unit=prfunit, value=prfvalue, chg=change, trt=trtgrp, ntrt=2 
        ,select=%str(if treated=1 and visit >= 84),empty=N,dso=demo 
        ,poptrt=%str(where treated=1) 
        ,title=2 
        ,t1=Table 5 Laboratory data summary statistics 
        ,t2=by visit and treatment,out=table5);
```
The above example macro call will generate Table 5.

```
*---Demographic summary statistics (2 continuous and 2 categorical variables)------; 
%summary(dsin=demographic, subj=sid, select=%str(if treated=1)), tcaf=trtgrp,ntrt=3 
         ,cont=2,cont1=hgtcm,cont2=wgtkg,cat=2,cat1=sexf,cat2=racef,empty=N 
         ,dso=demographic, poptrt=%str(where treated=1) 
         ,title=2 
         ,t1=Table 2 Demographic summary statistics 
         ,t2=by visit and treatment,out=table2);
```
## **5. CONCLUSION**

This paper has explained how a macro can generate descriptive statistics of various styles by using various macro key parameters. An attempt has been made to explain and show the inquisitive reader that there are many types of descriptive statistics tables one can program. It also gives an idea to all SAS® programmers about the initial data checks that needs to be performed before they start programming or using this macro to generate the summary/descriptive statistics table. I hope this paper works as a handy tool to generate 'Good Quality' summary and descriptive statistics tables.

# **6. REFERENCE**

- 1. SAS/MACRO Software: version 9.1.3, SAS® Institute Inc., Cary NC
- 2. SAS/BASE Software: Version 9, SAS® Institute Inc,, Cary NC
- 3. SAS® Guide to Report Writing: Examples, Second Edition
- 4. SAS® Institute, Inc. (1990), SAS/Graph Software: Reference, First Edition, Cary, NC: SAS Institute, Inc.

**CONTACT INFORMATION:** Your comment and questions are valued and encouraged.

Yogesh Pande Sr. Scientific Programmer Rahway NJ Merck Sharp & Dohme Corp. Ph: 732-594-5272. E-mail: [yogesh.pande@merck.com](mailto:yogesh.pande@merck.com)

SAS*®* and all other SAS*®* Institute Inc. product or service names are registered trademarks or trademarks of SAS*®* Institute Inc. in the USA and other countries. ® indicates USA registration.

Other brand and product names are trademarks of their respective companies.